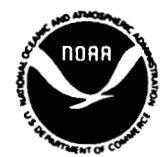

# **CalCOFI ON-LINE DATA SYSTEM CalCOFI ON-LINE DATA S**<br>USER'S MANUAL

**National Oceanic and Atmospheric Administration National Marine Fisheries Service Southwest Fisheries Center** 

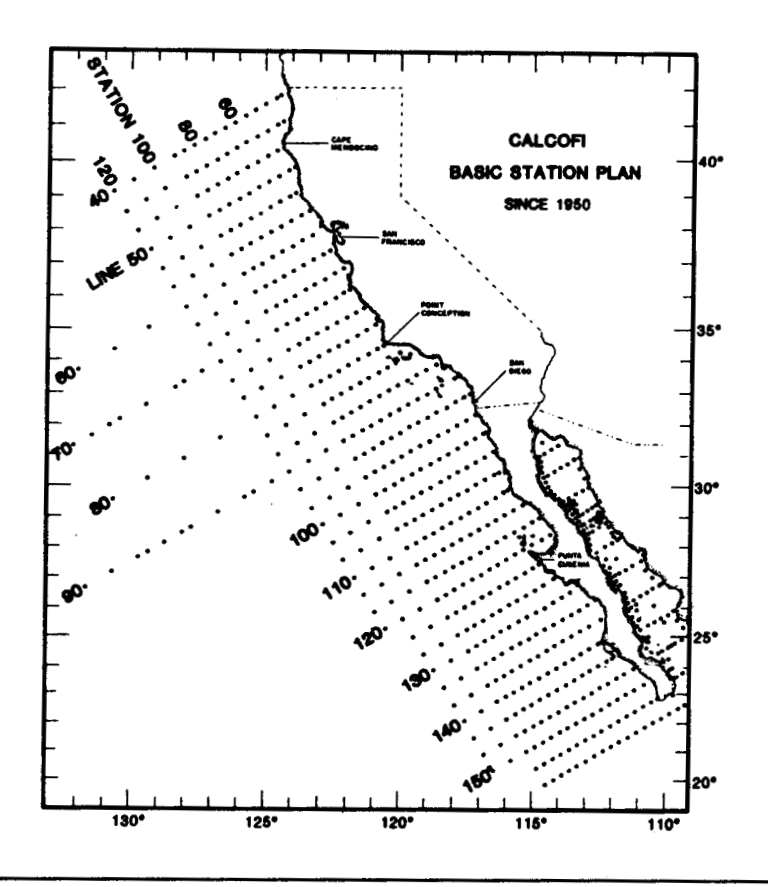

The California Cooperative Oceanic Fisheries Investigations (CalCOFI) is a consortium of marine research **iustitutions** engaged in long-term **studies** of the **pelagic** ccology of the **California** Current. In support of these **studies,** systematic **surveys** haw **been** conducted since **1951;** approximately50,Wl plankton samples and **20,OOO hydrocasts** have **been** *obtained* during the course of **over 300 cruises.** 

The **C.IC0FI** On-Line Data System provides **on-line access** to the data resulting **from** analyses of the plankton and water samples. This system provides a researcher with a relatively easy way to explore the extent of the **WCOFI** data and to extract subsets **of** that data. The ichthyoplankton **portion** of **this** system is **an**  electronic **edition of** the data report series published **by** the Southwest Fheries Center in **1987** and **1988. This**  report *series* is the authoritative and citable source of the **WCOFI** ichthyoplankton data. Any researcher **using this** system is strongly encouraged to consult the data reports (cited in the on-line reference list) for the most complete description of these data.

i

#### **REQUIRED HARDWARE AND SIGN-ON/SIGN-OFF PROCEDURES**

*The CalCOFI On-line Data System* **is** *maintained in a VXXIKUS computing environment. The system currently resides on a VAX*/780 *computer operated by the UCSD Academic Computing Center (designated*  **SDCCI**) and accessed through the UCSD Local Area *Network. For accounting purposes, any researcher desiring access to the system must have an account on SDCCl oruse a special account set up by Infownation Technology Sewices at the Southwest Fisheries Center. Once logged on SDCCI, type @CALCOFI at the \$ prompt to bring up the INTRODUCTION.* 

.<br>Conn, Harine Figherics Gervice<br>Idhal Harine Figherics Gervice<br>Idheries Center -- La Jolla Laboratory

nes CalCOFI ON-LINE DATA SYSTEM ser INTRODUCTION

ante Fiehe<br>Uline accesi

notes and revisions" under the MAIN MENU<br>r information on available data, estimated<br>ates to the User's Manual,

.<br>2011-Yulda (San the MAIN MENU)<br>2008 - The Ney for corriage return or enter:

*Output* **is** *direeed to both the tenninal screen and*  to a computer file for subsequent processing or printing. *Tenninal display can be premclhucly abotted without affecting the ituegniy of the computer file. Output fire formats are described in the on-line methodology section. Screen display of 132-column tables requires WT100 terminal emulation. Screen display of plots requires Tektronix 4010/14 graphics capability.* Plot *files* **ore** *not saved* 

*The system* **is** *capable of servicing one researcher at a time. If the system* **is** *in use access will be denied and the reseaxher will be advised to* **ty** *again at a later time. The researcher signs off through the main menu. The* system responds by displaying the computer charges *and the names and formats of output files created muing the on-line session.* 

#### *For additional information contact:*

**CalCOFl Data Manager Southwest Fisheries Center P.O. Box 271 La Jolla, California** 92038 **(619) 546-7157** 

**CalCOFI Online Data System** Version 1.0 April 1988

#### **MAIN MENU**

The main menu provides the researcher with options that describe the extent of the observations, the methods used to collect and process the samples, horizontal distributions of ichthyoplankton data, and vertical profdes of temperature, **salinity** and oxygen content.

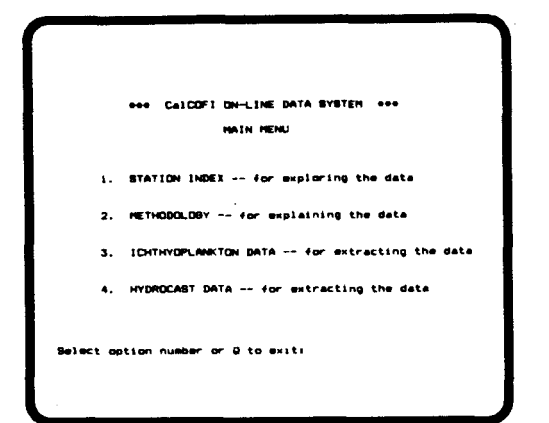

**1. STATION INDEX** is chosen to explore the extent of the data and to note the cruise numbers and geographic areas of interest. These will be required **as** input for data extraction.

**2. METHODOLOGY** option provides access to an on-line document that describes the ichthyoplankton sampling protocol and sorting procedures. Descriptions of the output files and an annotated list of references are also available.

**3. ICHTHYOPLANKTON DATA** option is chosen to extract counts of fish eggs and larvae. The researcher is asked to specify the desired **cruises.** 

**4. HYDROCAST DATA** option is chosen to extract estimates of temperature, **salinity** and oxygen at standard depths. The researcher is asked to specify the desired cruises.

Each option from the main menu has an associated submenu. These are described **on** the following pages.

#### **1. STATION INDEX**

Station **Index** provides an overview of the geographic and temporal sampling density. It is intended to be used as an aid in specifying criteria for data selection.

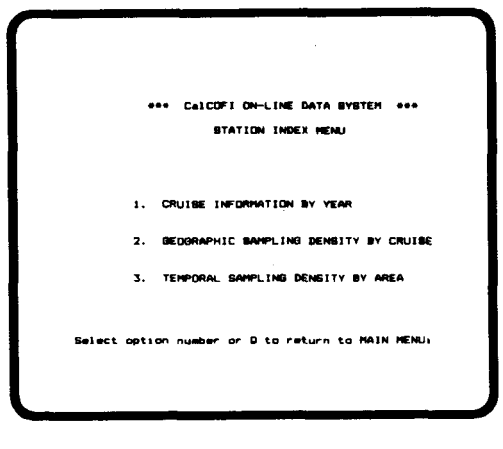

**1.1 CRUISE** INFORMATION **BY** YEAR option provides the beginning and ending dates of every cruise, the name of the ship(s) used, and the number of stations occupied for the year(s) specified. Typical screen output:

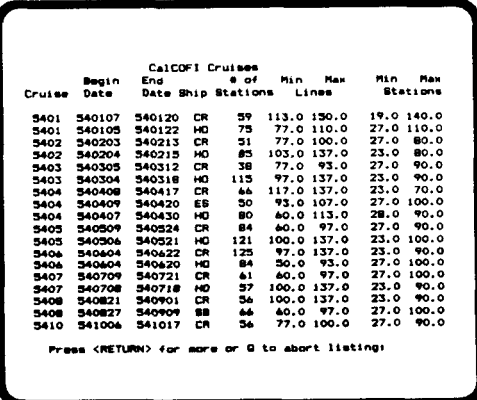

 $\mathbf{1}$ 

**1.2. GEOGRAPHIC SAMPLING DENSITY BY CRUISE** option provides a list of all stations occupied, the **type** of plankton **tow(s)** conducted at each station and whether a hydrocast **was obtained.**  The **researcher** is *asked* to **specify** the *cruise.* **Cruise numbers** are four-digit codes; the first **two** designate the year and the last **two** designate the month. Typical **screen** output:

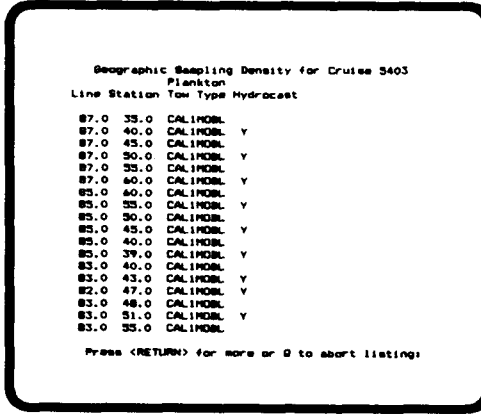

**13. TEMPORAL SAMPLING DENSITY BY AREA** option provides a list of all stations ever occupied, the dates, the **type.** of plankton tow(s) conducted and whether a hydrocast was obtained for the geographic area and the **years** spedfied by the researcher. *Arcas* are **specified** by the northernmost and southernmost **line number** and by the inshore and offshore station **number;** consult the station grid **on** the first page of **this** manual when **specifying areas.** Typical **screen** output:

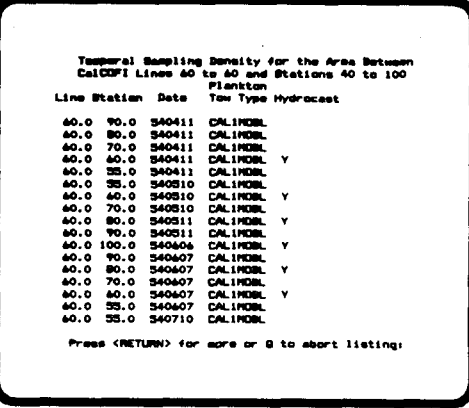

Those **who** *are* connected **by** graphic terminals *can* select the plot option. Typical **screen** output:

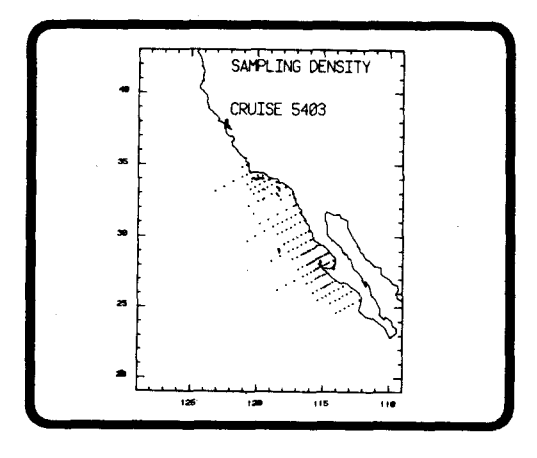

**Press** <RETURN> to *clear* plot **from screen**  and return **to STATION INDEX MENU.** 

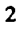

#### **2. METHODOLOGY**

Each of the Methodology options has an associated submenu to further refine a request for information. Text is displayed **on** the terminal screen. **by** portion of the text *can* be written to a computer file for subsequent printing.

CalCOFI ON-LINE DATA SYSTEM HETHODOLORY HEMI 1. CURRENT NOTES AND REVISIONS<br>2. OUTPUT FILE STRUCTURES

NG FREQUENCY AND GEO<br>NG GEAR DESIGN

- BAMPLE COLLECTION, SORTING AND ARCHIVING<br>EAMPLE COLLECTION ROTES<br>ESANDARDIZATION NOTES<br>STANDORDIZATION PROCEDURES<br>ANNOTATED REFERENCE LIST
- 

Select cetion number or Q to return to MAIN MENU:

**2.1. CURRENT NOTES AND REVISIONS**  option provides access to the latest programmer's **notes,** a description of the data currently available, and computer charges for typical **sessions.** 

**22. OUTPUT FILE STRUCTURES** option describes the output data file formats for the eleven file **types** available.

**2.3. SAMPLING FREQUENCY AND GEOGRAPHIC COVERAGE** option describes the cruise **frequeocy** and geographic coverage for four eras: **1951-60,1%1-65,1966-84,1985-87.** 

**2.4. SAMPLING GEAR DESIGN** option describes the CALlMOBL, CALBOBL, and CALVET plankton samplers and their deployment.

**25. SAMPLE COLLECTION, SORTING AND ARCHIVING** option describes field collection methods, sorting procedures, larval length categories, and anchovy egg stages.

**3** 

**2.6. IDENTIFICATION NOTES** option describes the number of taxonomic categories used during four eras: 1950's, 1960's, 1970's and 1980's.

**2.7. STANDARDIZATION PROCEDURES**  option describes the adjustment for fractional **sorting** and the standard haul factor.

**2.8. ANNOTATED REFERENCE LIST** option lists sampling manuals, data reports and atlases, and references **on** estimates of egg and larval mortality and spawning biomass.

#### **3. ICHTHYOPLANKTON DATA**

Ichthyoplankton Data extracts data from the **files**  created from analyses of the **CalCOFl** plankton samples. **The** researcher is asked to **specify** the cruise(s) and, for some options, the fish species of interest.

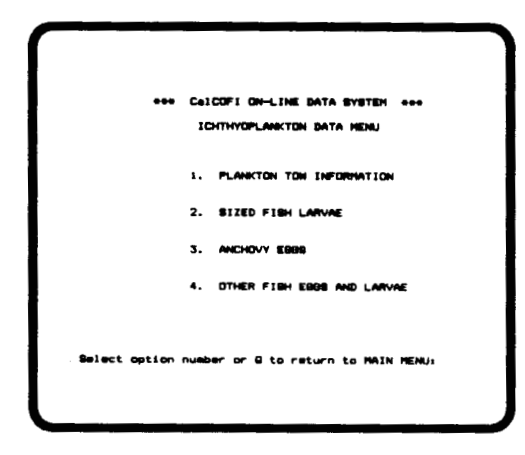

**32. SIZED FISH** LARVAE option provides counts of fish larvae by length categories. Category defiaitions *can* **be** found under the "Methodology" option of the **main** menu. **The** researcher is asked to **specify** the **cruise(s)** and **species** (anchovy, **sardine,**  hake, jack mackerel, or Pacific mackerel) of interest. Typical screen output (132-column format):

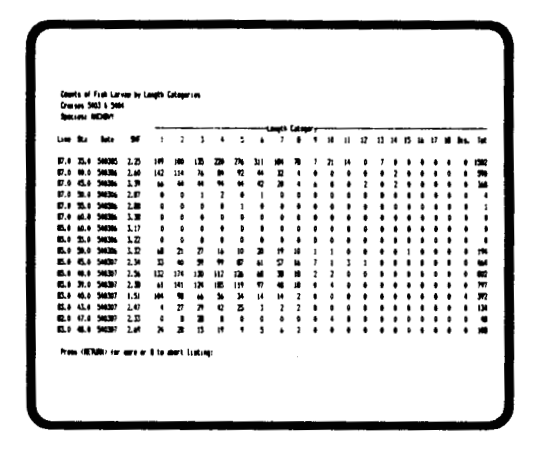

**3.1. PLANKTON TOW INFORMATION** option lists gear **type,** date and time of tow, plankton volume, sea surface temperature, standard haul factor, total **number** of fish **eggs, numbers** of anchovy, sardine and **saury** eggs, total **number** of fish larvae, and **numbers** of anchovy, **sardine,** *saury,* hake, jack mackerel and Pacific mackerel larvae for each station occupied during the cruise(s) specified. Typical screen output **(U2-column** format):

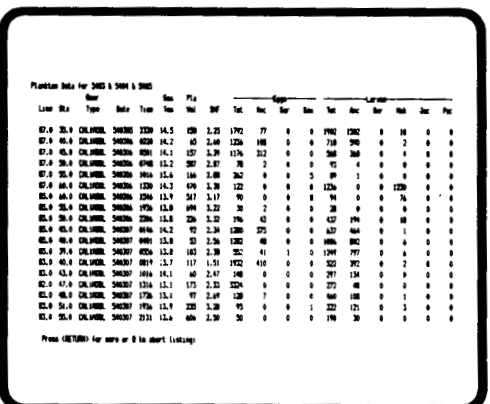

Those **who** are connected by graphics terminals *can* display plots of selected length categories of larvae for selected **species.** Typical **screen** output:

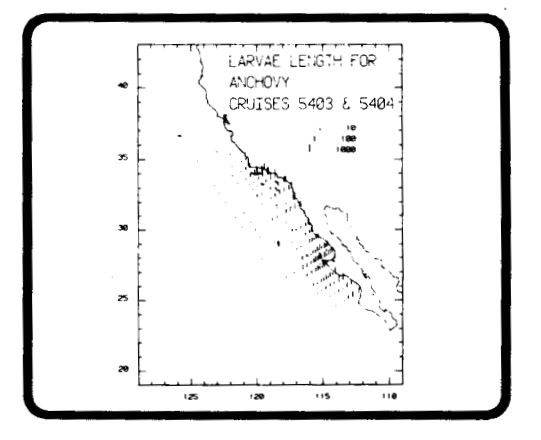

Press < RETURN > **to clear** plot from **screen**  and return to **ICHTHYOPLANKTON DATA MENU.** 

3.3. ANCHOVY EGGS option provides counts of anchovy eggs by developmental stage; the time of the tow and the water temperature are also listed. Stage definitions can be found under the MAIN MENU "Methodology" option. The researcher is asked to specify the cruise(s) of interest. These data are available only from the CalVET samples obtained for the anchovy biomass surveys (1980-85). Typical screen output (132-column format):

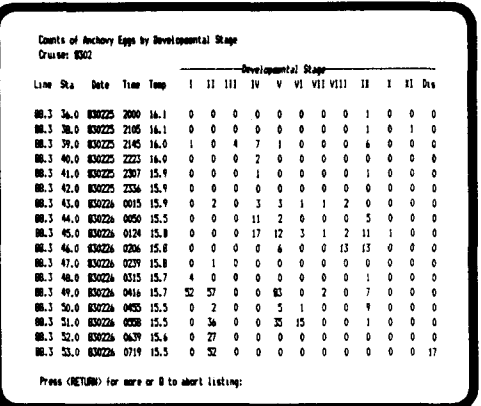

3.4. OTHER FISH EGGS AND LARVAE option will display a submenu:

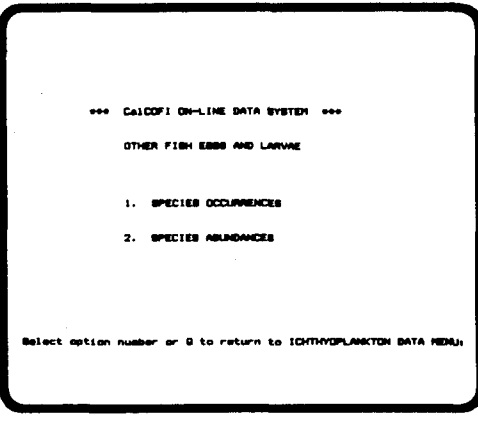

Those who are connected by graphics terminals can display plots of selected stages of eggs. Typical screen output:

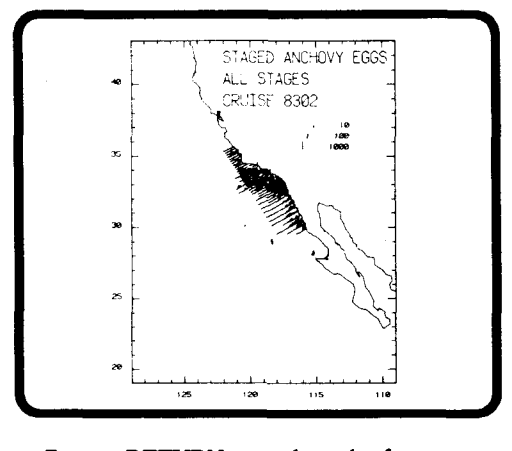

Press <RETURN> to clear plot from screen and return to ICHTHYOPLANKTON DATA MENU.

3.4.1. SPECIES OCCURRENCES option provides a list of taxonomic categories, the number of occurrences of each, and standardized counts of each for the cruise(s) specified by the researcher. Typical screen output:

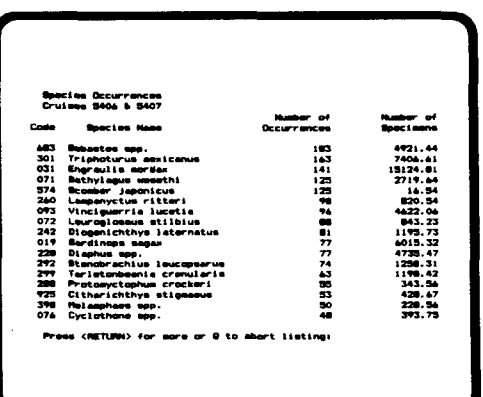

3.4.2. SPECIES ABUNDANCES option provides specimen counts for each station occupied. The researcher is asked for the cruise(s) and taxon of interest. Consult the code list at the end of this manual when specifying desired taxonomic categories. The researcher may elect to display only positive stations, however, the computer file contains both positive and negative stations. Typical screen output (132 column format):

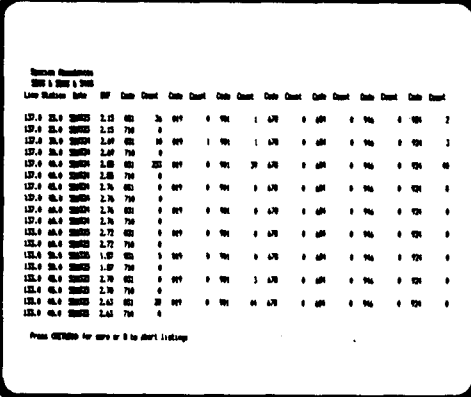

Those who are connected by graphics terminals can display a plot of the total number of specimens in the selected taxonomic categories. Typical screen output:

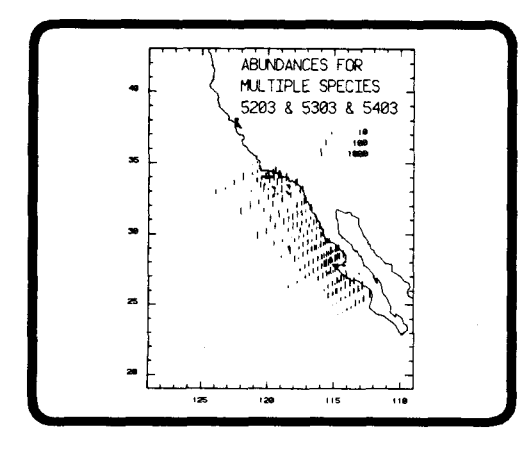

Press <RETURN> to clear plot from screen and return to OTHER FISH EGGS AND LARVAE MENU.

#### **4. HYDROCAST DATA**

Hydrocast Data provides access to data files created from analyses of water samples. These data files, originally processed by Scripps Institution of Oceanography, contain measurements of temperature, salinity and oxygen content at standard depths. The first two options allow the researcher to explore the extent of the hydrocast data; the last option is used to extract desired data.

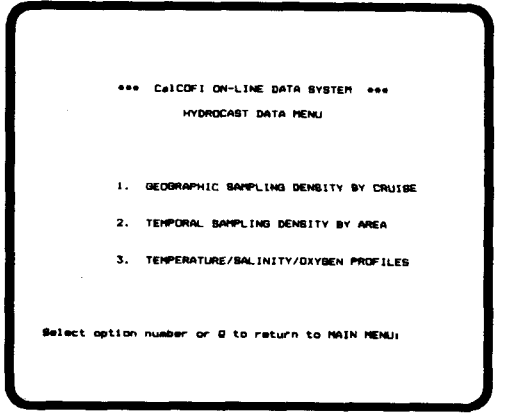

4.1. GEOGRAPHIC SAMPLING DENSITY BY CRUISE option provides a list of hydrocasts, the equipment used and the maximum depth sampled. The researcher is asked to specify the cruise of interest. Typical screen output:

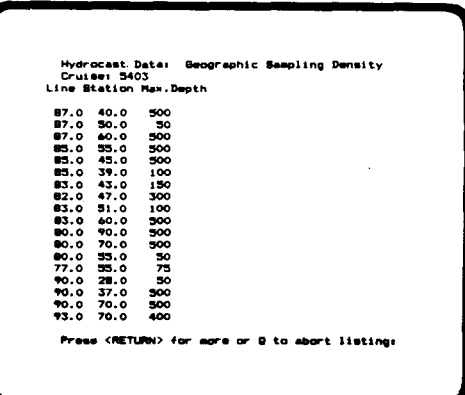

 $6\phantom{1}6$ 

<span id="page-8-0"></span>Those who are connected by graphic terminals *can* select the plot option. Typical screen output:

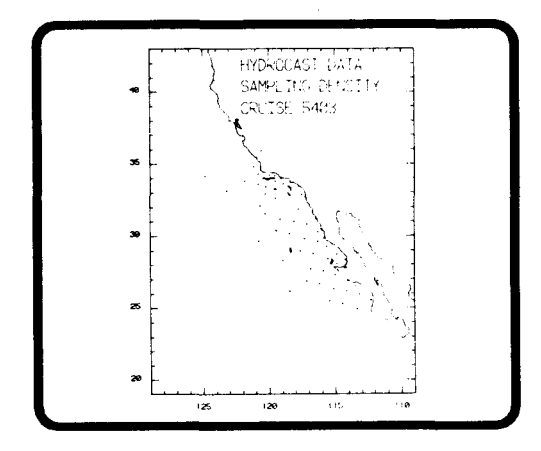

Press <RETURN> to clear plot from screen and return to **HYDROCAST DATA MENU.** 

**43. TEMPERATURE/SALINITY/OXYGEN PROFILES option lists** the temperature, salinity, **oxygen** content, oxygen saturation, density, and dynamic height anomaly at standard depths for each hydrocast. Researcher is asked to specify the cruise(s) of interest. Typical screen output:

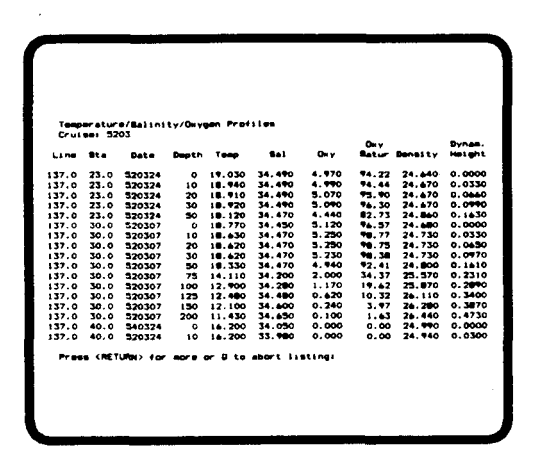

**42. TEMPORAL SAMPLING DENSITY BY AREA** option provides a list of station locations, dates, equipment used, and maximum depth sampled. The researcher is asked to **specify** the  $geographic$  area and  $year(s)$  of interest.

**Those who** are connected by a graphics terminal can display isopleth plots of the variables at a standard depth. Researcher **is asked** to **specify** the variable and depth of interest. Typical screen output:

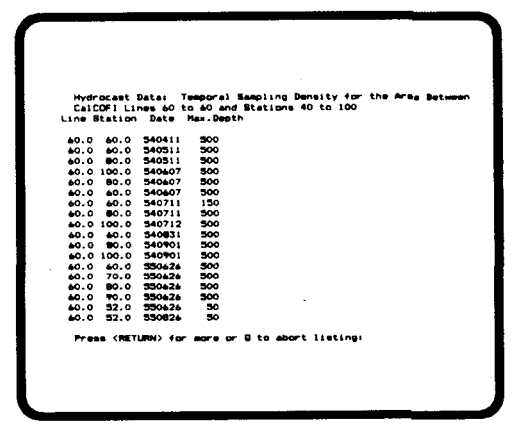

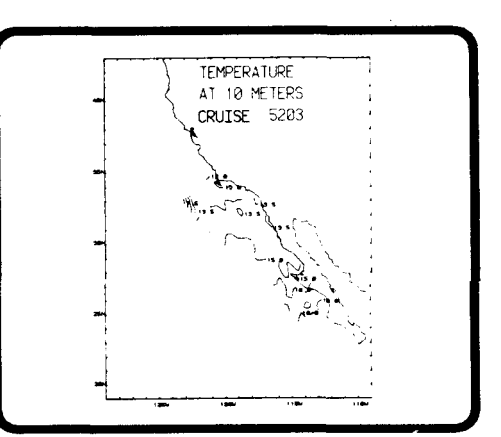

#### **TAXONOMIC CODES**

## Specimens which could not be identified to species were assigned to the larger<br>taxonomic categories of genera, families, or orders

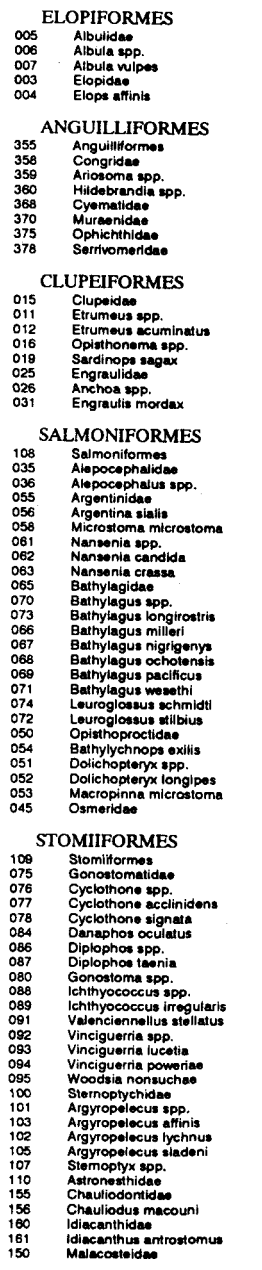

 $\sim 10$ 

 $\mathcal{A}^{\mathcal{A}}$ 

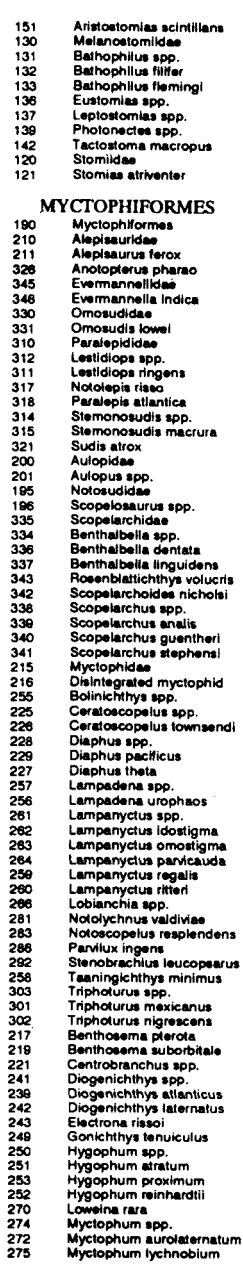

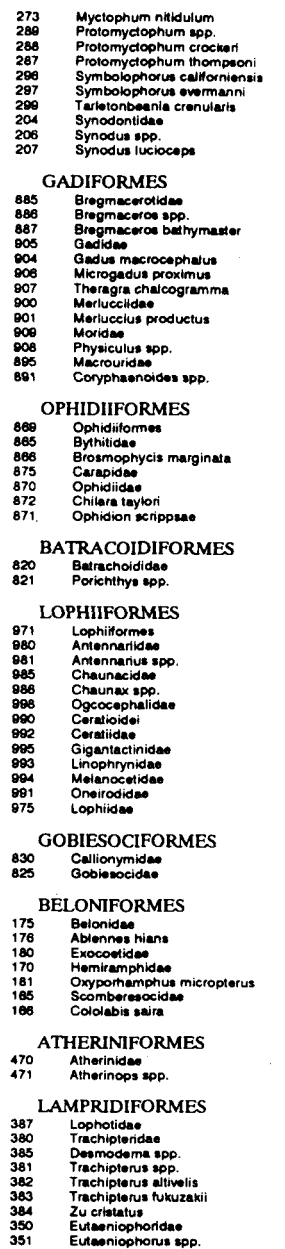

 $\mathcal{L}$ 

 $\bf8$ 

#### **BERYCIFORMES** 388<br>390 Beryciformes<br>Diretmidae 391<br>413<br>395<br>396<br>396<br>397<br>404<br>409 Diretmus pauciradiatus Diretmus pauciradiatus<br>Holocontridae<br>Melamphaidae<br>Melamphaes spp.<br>Melamphaes iugubris<br>Melamphaes parvus<br>Scopeloberyx robusius<br>Scopeloberyx robusius<br>Scopeloberyx robusius<br>Scopeloberyx robusius **SYNGNATHIFORMES** 785<br>780<br>781<br>790<br>791 Fistulariidae<br>Macronamphosidae<br>Macronamphosus gracilis Syngnathidae<br>Syngnathus spp. **SCORPAENIFORMES** ORPAENIFORMES<br>Agonidae<br>Anoplopomaildae<br>Anoplopomaildae<br>Corpaenichthys marmoratus<br>Corpaenichthys marmoratus<br>Scoppaenichthys marmoratus<br>Hexagrammidae<br>Ophiodon elongens<br>Ophiodon elongens<br>Corpaena guita<br>Zaniolepis spp.<br>Scoppae 777777777777778666666666667770895566666666666666666666666666666 Sebastes macdonaldi<br>Sebastes paucispinis<br>Sebastolobus spp.<br>Sebastolobus alascanus<br>Sebastolobus altivelis<br>Triglidae<br>Prionotus spp. **PERCIFORMES** 423 Perciformes<br>Acanthuridae 585<br>880 Ammodylidae 881 Ammodytes hexapturus<br>Blennioidei 845 85588140848658848887778844 Bathymasteridae<br>Blenniidae Blenniidae<br>Hypsoblennius spp.<br>Clinidae<br>Gibbonsia spp.<br>Pholididae<br>Stichaeidae Gobiidae Coryphopterus nicholsii<br>Microdesmidae Microceanness<br>Icosteidae<br>Icosteus aenigmaticus 540 541 635 636 639 641 625 626 627

i ahndaa

Labridae<br>Halichoeres spp.<br>Oxyjulis californica<br>Semicossyphus puicher<br>Pomacentridae<br>Chromis punctipinnis<br>Hypsypops rubicundus

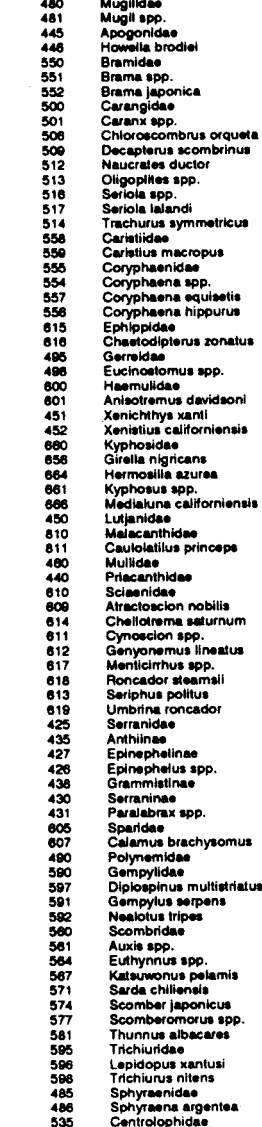

 $-5.35$ 

650

Scaridae

ppurus

ú.

### lcichthys lockingtoni<br>Nomeidae<br>Cubiceps spp.<br>Cubiceps caeruleus<br>Cubiceps pauciradiatus<br>Nomeus gronovii 536<br>520<br>522<br>526<br>527<br>521 Paenes spp.<br>Paenes pellucidus<br>Paenes sio<br>Stromateidae 52353402315345544555883680 Stromateidae<br>Peprilus spp.<br>Feprilus similimus<br>Tetragonuntae<br>Tetragonunus atlanticus<br>Tetragonunus cuvieri<br>Chiasmodon niger<br>Chiasmodon niger<br>Astroscopus app. Astroscopus spp.<br>Zoarcidae **PLEURONECTIFORMES** Pleuronectiformes<br>Bohilde<br>Bohilde<br>Bohilde spp.<br>Engyophrys sancti-leurentii<br>Engyophrys sancti-leurentii<br>Mondene spp.<br>Citharichthys singlist<br>Citharichthys singlist<br>Citharichthys singlist<br>Citharichthys singline<br>Citharichthys 915<br>916<br>917<br>931<br>937<br>924<br>921 Pleuronectiformes<br>Bothidae 920<br>920<br>920<br>920<br>930<br>930<br>927 Inopesita isolepis<br>Lepidopsetta bilineata<br>Lyopsetta exilis<br>Microstomus pacificus Microstomus pacificus<br>Parophrys veiulus<br>Plautonichthys stellatus<br>Plautonichthys spen<br>Plautonichthys coenosus<br>Plautonichthys decurens<br>Plautonichthys riteri<br>Partichthys melanosticius<br>Remarkitus hippoglossoides<br>Remarkitus hip Cynoglossidae<br>Symphurus spp.<br>Soleidae **Achirus mazatlanus TETRAODONTIFORMES** 415<br>414<br>420 Balistidae<br>Ostraciidae<br>Tetraodonti

002<br>001 Disintegrated fish larva<br>Unidentified fish larva

9